## **Comprendre les masques dans Darktable**

Tout d'abord, il faut savoir en gros qu'un masque de polarité **+** met à 1 les pixels de la zone sélectionnée et à 0 les pixels non sélectionnés. Un masque de polarité **–** inverse la sélection.

Par défaut pour qu'un module soit actif sur toute l'image en absence de masque défini, il faut que tous les pixels de l'image soient à 1. Cela entraîne que le masque dessiné qui est réduit à rien au départ, couvre toute l'image donc soit de polarité négative et que les masques paramétriques en absence de restriction couvrent toute l'image avec une polarité positive. Le mode exclusif est choisi par défaut.

La combinaison des masques fonctionne par produit en binaire de zones de pixels sélectionnés à 1 et non sélectionné à 0. Dans cette opération seul le produit  $1 \times 1 = 1$  c'est à dire que pour qu'une zone de l'image soit sélectionnée il faut que ses pixels soit actifs dans les deux sélections, ce qui correspond à l'intersection des deux zones.

## **Le mode Exclusif**

Dans le mode exclusif la partie A (paramétrique) commune avec l'inverse de la partie B (dessinée) est sélectionnée.

Dans l'exemple ci-dessous le masque paramétrique couvre la partie supérieure et le masque dessiné est un rond qui couvre en partie la partie supérieure.

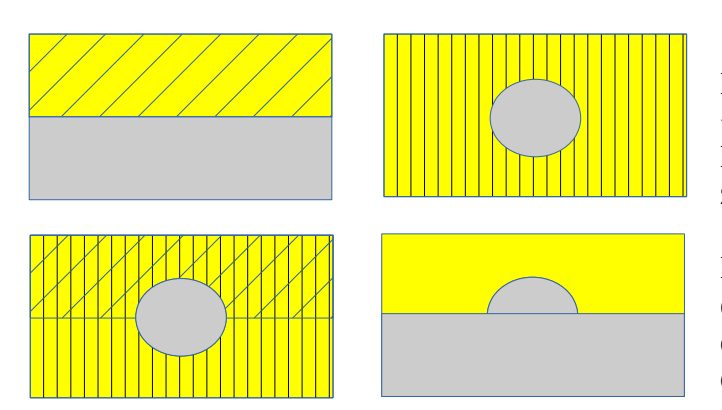

Dans le masque paramétrique de polarité + la zone hachurée est sélectionnée Dans le masque dessiné de polarité + la zone hachurée est sélectionnée.

L'intersection des deux zones hachurées est sélectionnée, ce qui revient à exclure du masque paramétrique la zone du rond dessiné qui la recouvre.

## **Le mode inclusif**

Dans le mode inclusif, on inverse les polarités des deux masques, puis on effectue l'intersection des deux masques obtenus et enfin on inverse le résultat.

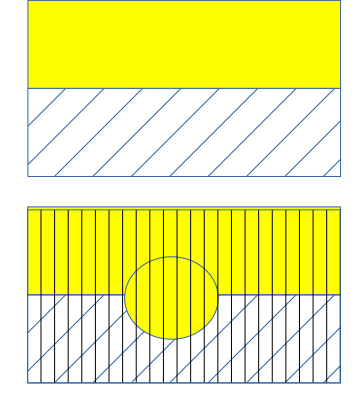

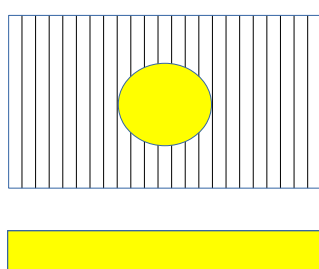

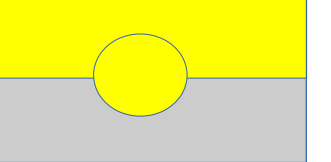

Le masque paramétrique est inversé (zone hachurée).

Le masque dessiné est en polarité - (zone hachurée).

L'intersection des deux zones hachurées (partie basse sans le rond) est ensuite inversée, ce qui revient à la réunion des deux masques.

## **Méthodologie pour créer une combinaison de masques paramétriques et dessinés.**

1. choisir masque paramétrique  $\bullet$  et afficher le masque

créer un masque avec la zone la plus facile à délimiter avec cet outil, si la zone est l'inverse de celle que vous souhaitez sélectionner, changer la polarité du masque,

- 2. Choisir masque paramétrique et dessiné <sup>2</sup> et dessiner la partie à ajouter ou à soustraire,
- 3. si la partie est à retirer choisissez Exclusif  $\bullet$  et si elle est à rajouter choisissez Inclusif  $\bullet$  (menu déroulant),
- 4. si la zone sélectionnée en jaune n'est pas correcte changer la polarité du masque dessiné.

Remarque : si vous voulez sélectionner le complément de votre résultat un clic sur l'icône  $\Theta$  du masque paramétrique inverse le masque résultat.

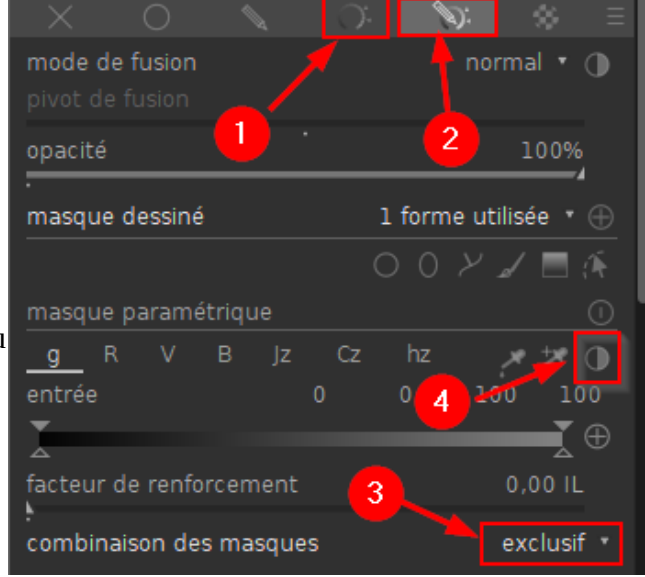